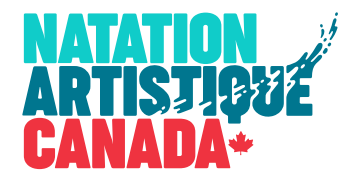

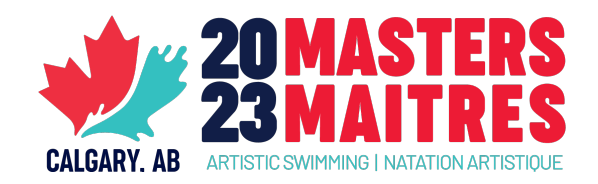

#### **COMMENT S'INSCRIRE AUX CANADIENS MAITRES**

*Guide pour une inscription complète - et à temps!*

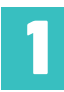

# INSCRIVEZ LES ATHLÈTES, ENTRAINEUR.E.S & ÉPREUVES

- L'inscription pour les clubs du Québec et de l'Ontario doit se faire par un processus différent des autres provinces car le QUébec n'utilise plus le système d'inscription de NAC.
- Les clubs de l'Ontario et du Québec devront passer par un processus différent et manuel qui impliquera de remplir un chiffrier Excel. Un guide d'instructions et le fichier excel sont disponibles sur la page de la [compétition](https://artisticswimming.ca/fr/event/2023-canadian-masters-championships/).

**2**

**3**

### REMPLISSEZ LE FORMULAIRE D'INSCRIPTION EN LIGNE

- Ce formulaire est [accessible ici](https://synchro.formstack.com/forms/2023_cmasc_event_registration_form), ainsi qu'à partir de la section LIENS RAPIDES de la [page de l'événement](https://artisticswimming.ca/fr/event/2023-canadian-masters-championships/) et de l'application SPORTITY.
- Utilisez ce formulaire pour confirmer les coordonnées de contact, les entraineur.e.s, le nombre d'athlètes, les frais d'athlètes, et quelques autres détails.
- Utilise le formulaire pour inscrire le montant de vos inscriptions de l'étape #1.
- Une fois que vous aurez atteint l'écran de confirmation, un montant vous sera fourni qui représente le montant total à payer (frais athlètes + inscriptions) de votre inscription. Vous recevrez également un courriel de confirmation avec ce montant.

## REMPLISSEZ LES FORMULAIRE DE RENONCIATION

• Ce formulaire, qui doit être rempli par tou.te.s les ahtlètes participant à la compétition, est [accessible](https://synchro.formstack.com/forms/2023_masters_waivers)  [ici](https://synchro.formstack.com/forms/2023_masters_waivers) et à partir de la section LIENS RAPIDES de la [page de l'événement](https://artisticswimming.ca/fr/event/2023-canadian-masters-championships/) et de l'application SPORTITY.

#### **4** PAYEZ!

- Le montant à payer est le montant obtenu à la fin de **Étape 2, et qui repérsente les frais d'inscrtiption + les frais d'athlètes**.
- Les méthodes de paiement sont clairement indiquées sur la page de l'événement.
- Notez que nous avons une forte préférence pour les paiements électroniques. Les dépôts directs sont préférés, mais les paiements Interac sont également acceptés. **Notez que dans tous les cas, il est extrêmement important d'inclure le nom du club dans le champ de message, et d'utiliser le bon mot de passe**.

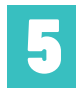

## ENVOYEZ VOS FICHIERS DE MUSIQUE - BIEN IDENTIFIÉS & À TEMPS!

- Après l'étape 2, vous recevrez un courriel de demande de fichier Dropbox. Utilisez ce lien pour envoyer vos fichiers de musique.
- Assurez-vous que les noms de fichiers sont préparés selon les instructions. Faire cela correctement est un travail rapide pour vous, mais très long pour nous si nous devons refaire ceux de tout le monde.
- Merci de respecter les dates limites spécifiées.